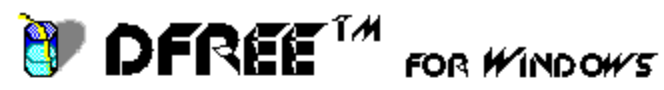

Copyright (C) 1991 NEOCOM Microspecialists, Inc. All Rights Reserved DFREEtm is a product of NEOCOM Microspecialists, Inc. DFREE is not free. It is shareware. If you use DFREE & find it useful, then you are obligated to register with NEOCOM. In return, you will receive the latest version, printed documentation, and other NEOCOM utilities such as CIRtm. For more registration information, see HOW TO REGISTER in the DFREE help.

### DFREEtm For Windows (Version 1.0) Help **Index**

What is DFREE & What is it For? What is DFREE for Windows? Creative Uses for DFREE for Windows Registering DFREE for Windows

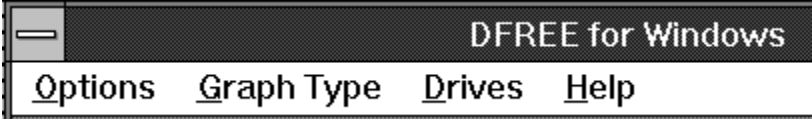

DFREE Menu Commands Options Menu Graph Type Menu Drives Menu

The Index contains a list of Help topics available for DFREE for Windows. For information on how to use Help, press F1 or choose Using Help from the Help menu.

### **What is DFREE For Windows?**

DFREE is a successor to an obscure but useful DOS application that displayed the amount of disk space that had been consumed and the percentage of space that was free. The usefulness of the Windows version transcends the DOS version. DFREE includes the following features:

\* Ability to Analyze All or a Single Hard Disk Drives (including Networked Drives)

\* Ability to Display Bar or Pie Graphs with other Additional Options

\* Ability to Automatically Update Capacity Utilization (As a Background Task)

#### **See Also**

Importance of Tracking Capacity Utilization

### **Creative Uses for DFREE for Windows**

DFREE has the capability of reporting, in a real time fashion, the amount of space that is consumed on any single disk drive (floppy or non-removeable) or all disk drives (nonremoveable only). It reports this graphically as well as verbally. Some the applications for this are the following:

- I. **Curiosity**  Sometimes you just want to know not only bytes available on a particular disk drive but also bytes consumed as well as the percentages they constitutes. To do this, simply invoke the icon from the Program Manager and it display the current statistic for the current default drive.
- II. **Monitoring Free Space** If you are running several applications in Windows and your hard drive is approaching capacity, you can call up **DFREE** and turn on the **automatic refresh** and watch to see that you do not get a system crash when your hard drive reaches full capacity.
- III. **Monitoring Overall Capacity Utilization on a Local Area Network** If you are a system administrator for a Local Area Network, DFREE can help you monitor usage and to plan and project present and future capacity utilization. If can be difficult when you have to go your boss and tell him you need another \$1500 worth of Hard Drive by next Tuesday.

#### **How to Register DFREEtm for Windows**

#### **What you get by Registering:**

- I. You will receive a full license to use DFREEtm as a single user or on a single LAN installation.
- II. You will receive the latest version of DFREEtm as well as a full printed manual.
- III. You will receive technical support.
- IV. Information on other products by **NEOCOM Microspecialists, Inc.**

How to Register:

- I. Print the Order Form (in a file call ORDER.FRM) included with the programs file by enter the following at the DOS prompt: **C:>**COPY ORDER.FRM LPT1
- II. Fill out the printed order form.
- III. Enclose Check, Money Order, or MC/VISA information for \$14.95 plus \$3.00 S&H and Send To:

DFREE Registration NEOCOM Microspecialists, Inc. P.O. Box 1126 Martinsville, Virginia 24114-1126 For Telephone Orders Call: (703) 666-9533

# **Options Menu**

- **Draw Lines** This options allows you to enable or disable the ability to view descriptive lines to be drawn to show more clearly which figures represents which segment of the graph.
- **Auto Update** Select this option if you wish the information to be updated periodically.    You enter the timed interval! (The default is 30 seconds).

# **Graph Type Menu**

**BAR GRAPH** - Selects a Bar Graph   

**PIE GRAPH** - Selects a Pie Graph   

#### **Drives Menu**

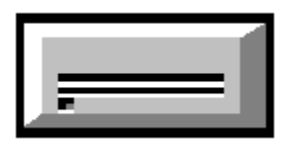

ALL - Selects to calculate and display statistics for all hard drives (local and networked).

**SELECT** - This option will allow you to select the particular disk drive you want to test. This may a hard disk, networked disk, or a floppy disk drive.